**1401/6/8 مجتمع فنی تهران نمایندگی استان البرز** بسه نسام خدا

**ICDL**

**آموزش اکسس استاد حاتمی کیاناگودرزی**

➢ شناخت اکسس

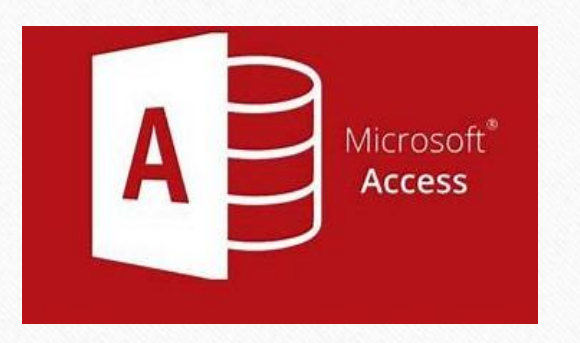

بسیاری از نرم افزارهای رایانه ای به مدیریت بانک های اطالعاتی DBMS اختصاص دارند.

ولی به طور مختصر به این برنامه ها بانک های اطالعاتی یا پایگاه داده گفته می شود.

اکسس هم یک بانک اطالعاتی به شمار می رود که محصول شرکت مایکروسافت **(Access Microsoft )** است.

➢ آموزش اجرای اکسس

― اجرای اکسس از طریق فهرست شروع (start)

یکی از روش ها فهرست شروع با فشردن دگمه ویندوز گزینه ی اکسس است.

سپس در پنجره ی ظاهر شده گزینه Database Blank را اجراء کنید و پایگاه داده ایجاد خواهد شد.

― اجرای اکسس از طریق نوار وظیفه

روش دیگر این است که در قسمت search نوار وظیفه (task bar) اکسس را تایپ کنید و بعد نرم افزا اکسس را انتخاب کنید.

―اجرای اکسس از طریق ایجاد فایل

راحت ترین راه برای ایجاد بانک اطالعاتی ایجاد یک سند از نوع اکسس است.با کلیک راست در محلی که میخواهید فایل بانک اطالعاتی را ایجاد کنید فهرست دستورات را ظاهر کنید و با انخاب گزینه ی مایکروسافت اکسس فایل جدیدی را ایجاد و نام گذاری کنید.

➢ محیط کاری اکسس

ابتدا نرم افزار را باز می کنیم.در گام اول باید یک پرونده بانک اطالعاتی ایجاد کنیم.مثال در شکل زیر با انتخاب گزینه ی Database Blank این کار انجام شده و باید نام و محل آن فایل را در گام بعدی مشخص کنید.

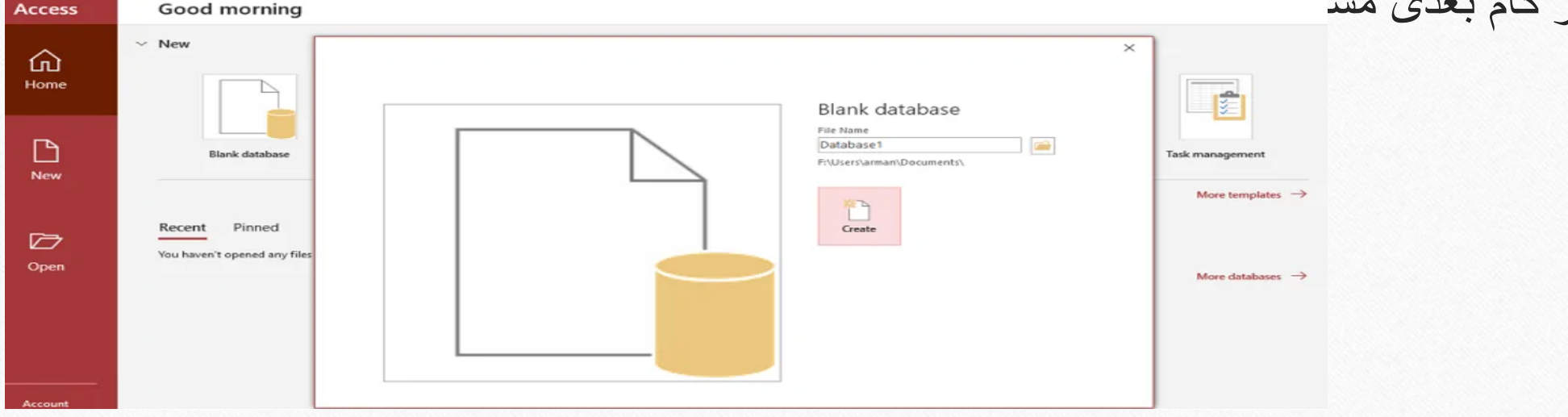

در کادر Name File برای فایل پایگاه داده یک اسم انتخاب کنید.

• objectهای اکسس:

جدول(Table ( : ساختاری برای نگهداری اطالعات به صورت سطری وستونی با مشخص کردن فیلدها و رکوردها.

فرم (Form):ساختاری منظم برای نمایش،ویرایش و حذف رکوردهای جدول های اطالعاتی.

پرس و جو (Query):روشی برای جستجودر جدول یا جدول های اطالعاتی مرتبط با یکدیگر.

گزارش(Report):بهره گیری از صفحه بندی برای نمایش یا چاپ گزارشات تهیه شده از طریق جدول،فرم یا پرس و جوها.

➢ اجزای جدول در اکسس

ابتدا باید فیلدهای جدول را مشخص کنیم.با فشردن دکمه ی (view Design )وارد بخش طراحی جدول می شویم.در پنجره ی طراحی جدول سه ستون وجود دارد:

FiledName:نام فیلد را مشخص می کند.

می شود.

type Data:نوع داده ی فیلد را مشخص می کند.

Description:شرح یا توصیف فیلد است ودر صورت نیاز توضیحی برای هر فیلد در آن درج

➢ نام گذاری فیلد در اکسس

- .1 نام فیلد حداکثر می تواند 64 کاراکتر باشد.
- .2 از )!()]()[().()"(برای نام گذاری استفاده نکنید.
- 3. تا جای ممکن از (space) در نام گذاری استفاده نکنید.
	- .4 نام فیلد نمی تواند تکراری باشد.
	- .5 بهتر است نام فیلد را فارسی انتخاب نکنید.

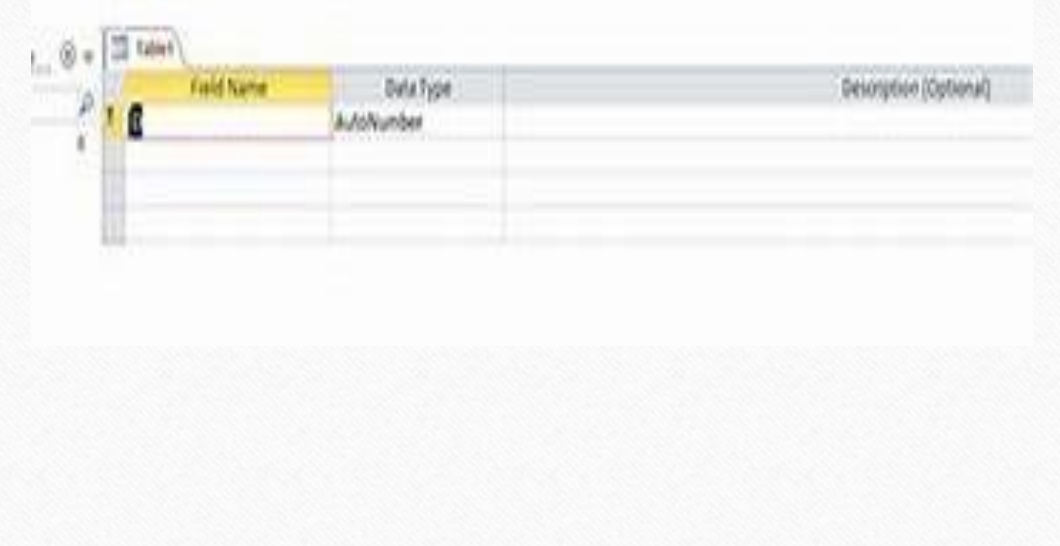

## ➢ نوع داده در اکسس)type Data)

- text Short:برای نام و نام خانوادگی مناسب است،با انتخاب این داده حداکثر می شود 255کاراکتر در این فیلد ذخیره کرد.
	- text Long:برای ذخیره سازی اطالعات متنی بیشتر از 255 کاراکتر.
- Currency:برای ذخیره سازی مقادیر ارزی است مثالقیمت یک کاال یا حقوق و یا دریافتی یک کارمند.
	- time/Data:برای ذخیره سازی اطالعاتی از نوع تاریخ و زمان به کار می رود.
		- no/Yes:برای فیلد هایی که دو وضعیتی هستند.
	- Number:برای استفاده ی اطالعاتی که محاسبات ریاضی روی آن فیلد باید انجام شود.
- number Large:برای نمایش اعداد بزرگ و دقت مضاعف از این نوع داده استفاده می شود.

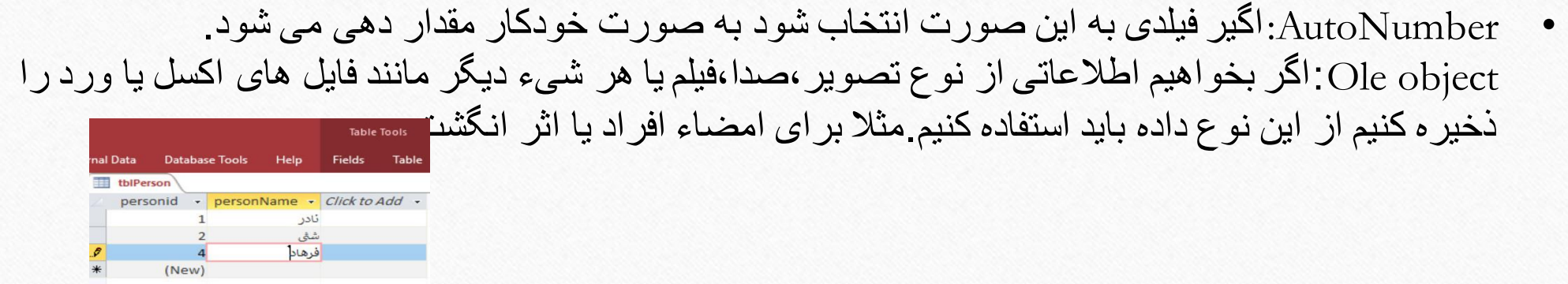

link Hyper:اگر بخواهیم اطالعاتی از نوع آدرس ذخیره کنیم باید از این نوع داده استفاده کنیم. برای مثال آدرس یک سایت اینترنتی یا آدرس یک فابل در شبکه ی محلی یا حتی آدرس یک فایل در سیستم خودمان از نوع link hyper تعریف می شود و اگر برروی آدرس کلیک کنیم به محل مورد نظر می رسیم. Attachment:اگر الزم باشد یک یا چندین فایل به صورت درج شده در بانک اطالعاتی ثبت شوند از این نوع داده استفاده می شود.

Calculated:این نوع داده در حقیقت یک فرمول سا محاسبه است که درون جدول صورت می گیرد. wizard Lookup:اگر بخواهیم مقادیر فیلد را از یک لیست یا جدول دیگری انتخاب کنیم برای فیلد مورد نظر این نوع داده را استفاده می کنیم.یعنی به جای اینکه مقادیر را وارد کنیم فقط آنهارا از لیستی انتخاب می کنیم.